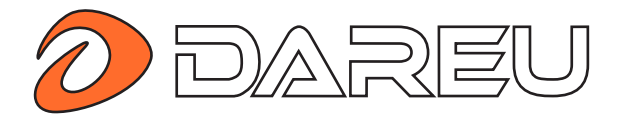

## Bezdrátový ovladač / gamepad Dareu H101X Bluetooth

# Uživatelská příručka

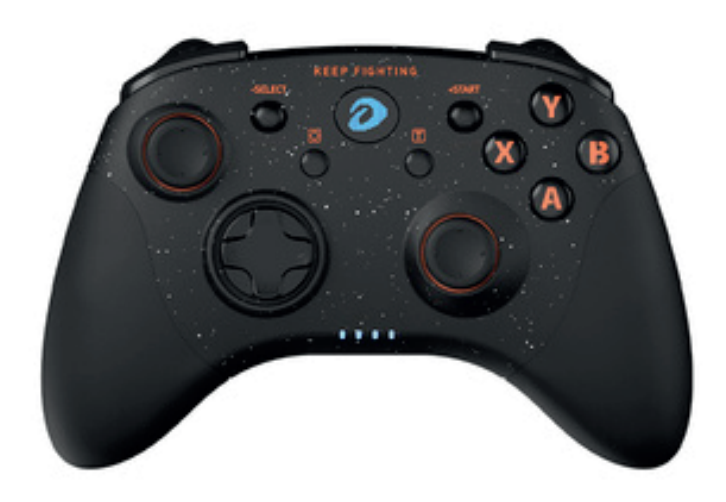

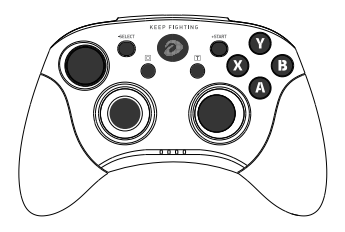

Řídicí jednotka x1

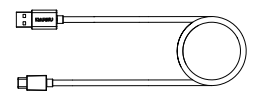

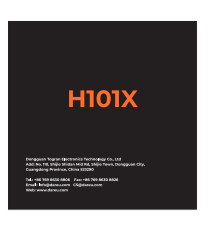

Kabel x1 Uživatelská příručka x1

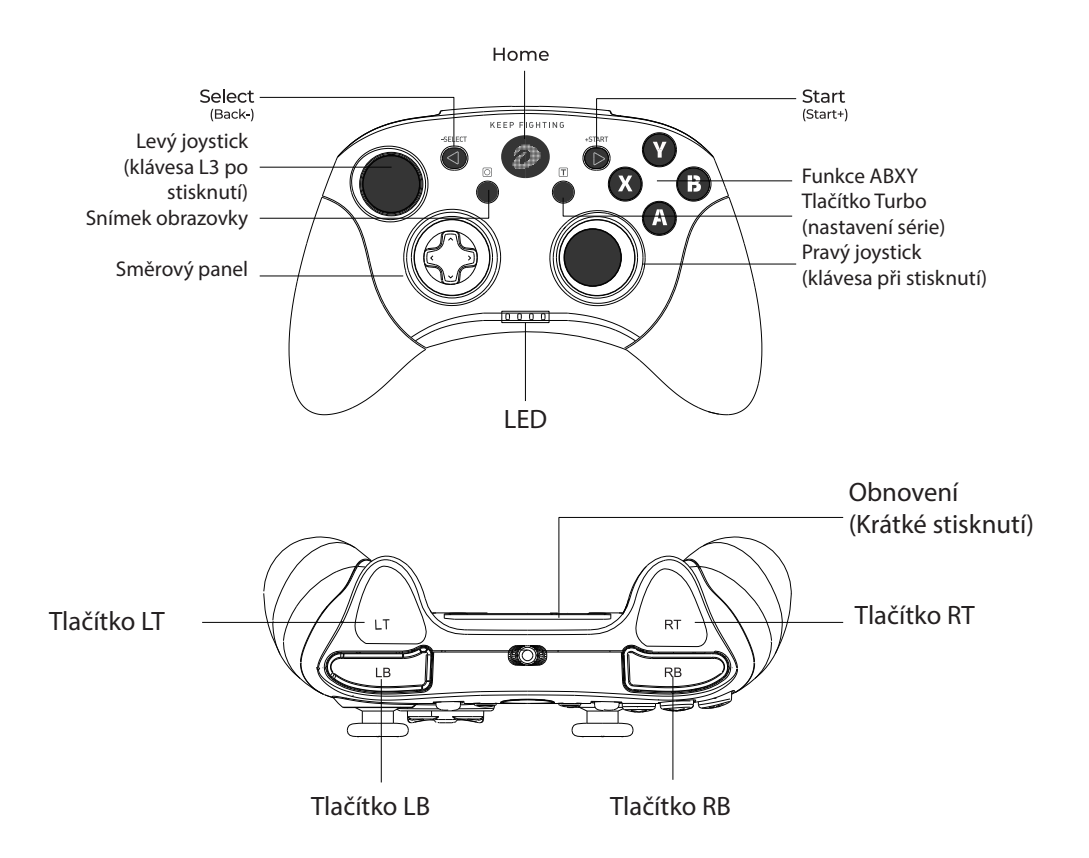

Parametry

Připojení: kabelové a BT Gyroskop: Síť: 6osá Proud: 30 ~ 110 mA Pracovní doba (bezdrátově): přibližně 25 hodin Doba nabíjení: přibližně 2,5 hodiny Rozměry: 160 x 105 x 60 mm Podpora: PODPORA: PC. Switch. iOS. MaC. Android TV, Android Smartphone Délka kabelu: 1,5 m Baterie: 650 mAh Hmotnost: 220 g

#### Jak se připojit

### Více platforem

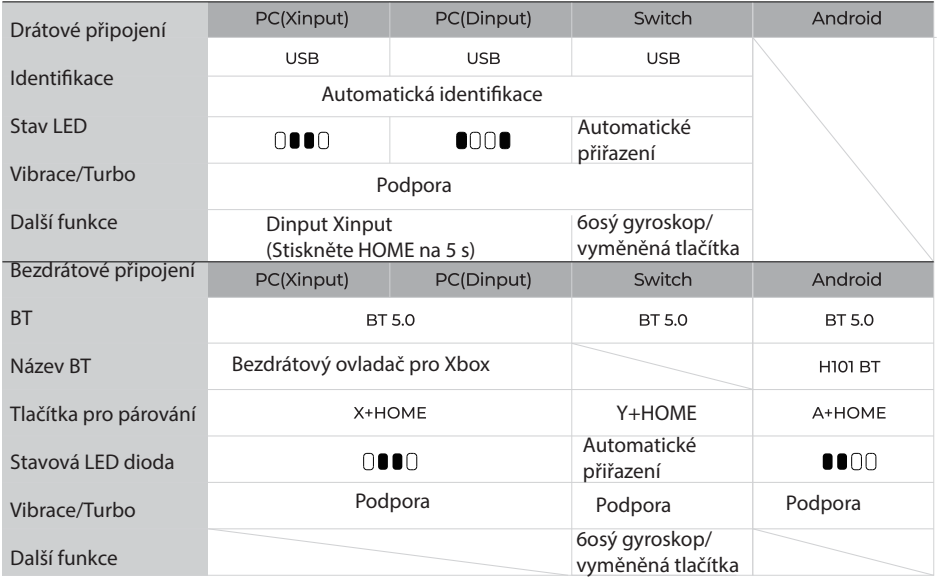

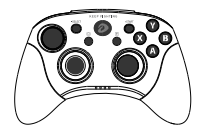

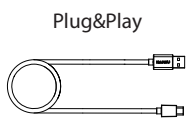

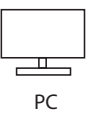

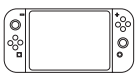

Switch

Režim BT Připojení k přepínači

1 - V domovské příručce přepínače klikněte na položku Nastavení systému - Režim letadlo -.

Controller Connection (BlueTooth) ;

2 - Zpět do domovské příručky přepínače Switch klikněte na položku Ovladače - Změnit úchop/pořadí;

3 - Stiskněte ovladač Y+HOME, kontrolky ovladačů 1~4 se rozběhnou, poté spusťte párování;

4 - Automatické párování pak použijte.

Připojení k chytrému telefonu

- 1 Stiskněte tlačítka AtHOME, kontrolky 1 a 2 budou blikat, pak spusťte párování;
- 2 Zapněte BT zařízení a vyhledejte H101 BT;
- 3 Spárování a pak použijte.

\*Jestliže je zařízením systém Android, doporučuje se použít tento způsob párování.

Připojení k počítači

- 1 Stiskněte tlačítka XtHOME, kontrolka 2 a 3 začne blikat, poté spusťte párování;
- 2 Zapněte BT zařízení a vyhledejte bezdrátový ovladač Xbox;
- 3 Spárujte a poté použijte.

\*Tato metoda párování je kompatibilnější, například se systémy Windows, IOS, Mac, Android atd.

#### Funkce Turbo

Stiskněte a podržte tlačítko T a poté stiskněte tlačítko, kterým chcete nastavit série.

1) První operace: Ruční výbuch; Druhá operace: Druhá sekvence: Automatická dávka;

Třetí operace: 3) Zrušit výbuch;

2) Tlačítka podporující nastavení výbuchů: A, B, X, Y, LT, LB, RT, RB.

Nastavení rychlosti TURBO burst

1) Stiskněte a podržte tlačítko T a poté pravým joystickem nahoru(dolů) zvyšte(snižte) rychlost burst;

2) Rychlost je rozdělena do tří rychlostních stupňů (Pomalý-Standardní-Rychlý);

3) Frekvence blikání LED diody je stejná jako rychlost výbuchu.

\*Stisknutím T + SELECT vymažete všechna nastavení turba.

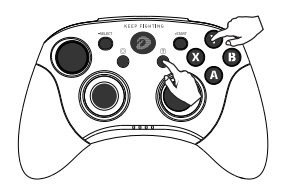

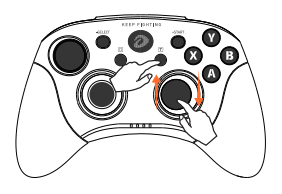

Funkce intruction

Spánek a opětovné připojení

Pokud v bezdrátovém režimu neprovedete do 15 minut žádnou operaci, přejde ovladač do stavu spánku a můžeme se znovu připojit stisknutím tlačítka HOME.

Upozornění na slabou baterii

Pokud je úroveň nabití baterie nižší než 10 %, kontrolka rychle bliká.

Výměna tlačítek

Když je přepínač připojen, stiskněte a podržte současně tlačítko ABXY po dobu 5 sekund, kontrolka kanálu začne blikat a tlačítka A-B, X-Y se vymění. \*Pouze při připojení k přepínači.

Kalibrace gyroskopu

1 - Stiskněte SELECT+HOME, když je ovladač vypnutý, kontrolky budou blikat ve dvojicích;

2 - Položte ovladač na rovný povrch, stiskněte tlačítko START, rozsvítí se kontrolka LED2. se rozsvítí;

3 - Dvakrát zatřeste levým a pravým joystickem podél okraje (jak je znázorněno na obrázku). vpravo), poté znovu stiskněte tlačítko START, rozsvítí se LED3 a je dokončeno.

Zapnutí/vypnutí napájení

Stisknutím tlačítka HOME na 6 sekund vypnete napájení. Stisknutím tlačítka HOME na 2 sekundy jej zapnete. Pokud po dobu 15 minut neprovedete žádnou operaci, přejde do režimu spánku. Pro probu-

zení stiskněte tlačítko HOME na 2 sekundy.

(Podpora probuzení hostitele přepínače.)

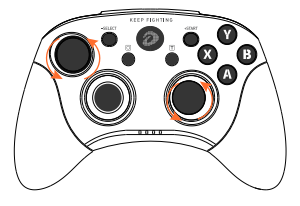

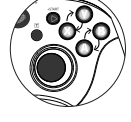

Popis režimu

Režim Xinput

Standardní protokol připojení řadičů Microsoft. Při připojení počítač rozpozná ovladač jako ovladač XBox 360 a automaticky nastaví tlačítka, což je vhodné pro většinu počítačových her.

Režim Dinput

Při hraní počítačových her musíme definovat tlačítka, vhodné pro emulátory her.

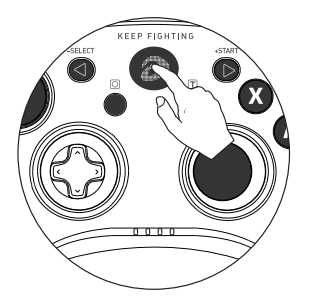

Stisknutím na 5 sekund přepnete režimy

Rozdíl

V operačním systému Windows je kompatibilní s režimy Xinput a Dinput. Počítačové hry obecně používají režim Xinput a emulátorové hry režim Dinput.